# Utilizzo del sistema di autovalutazione

http://fis1819.dijkstra.di.unipi.it/

#### Sistema di autovalutazione

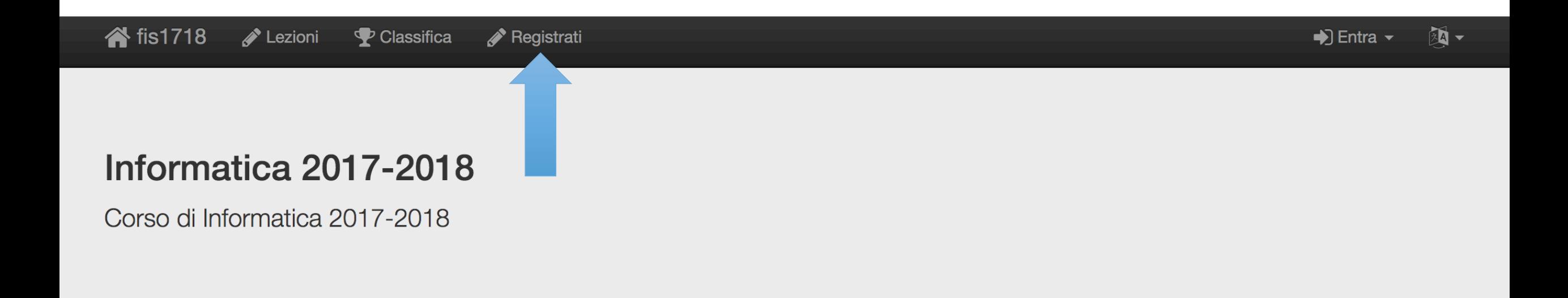

#### **谷** fis1718 **A** Lessons  $\mathbf{\Phi}$  Ranking Sign up

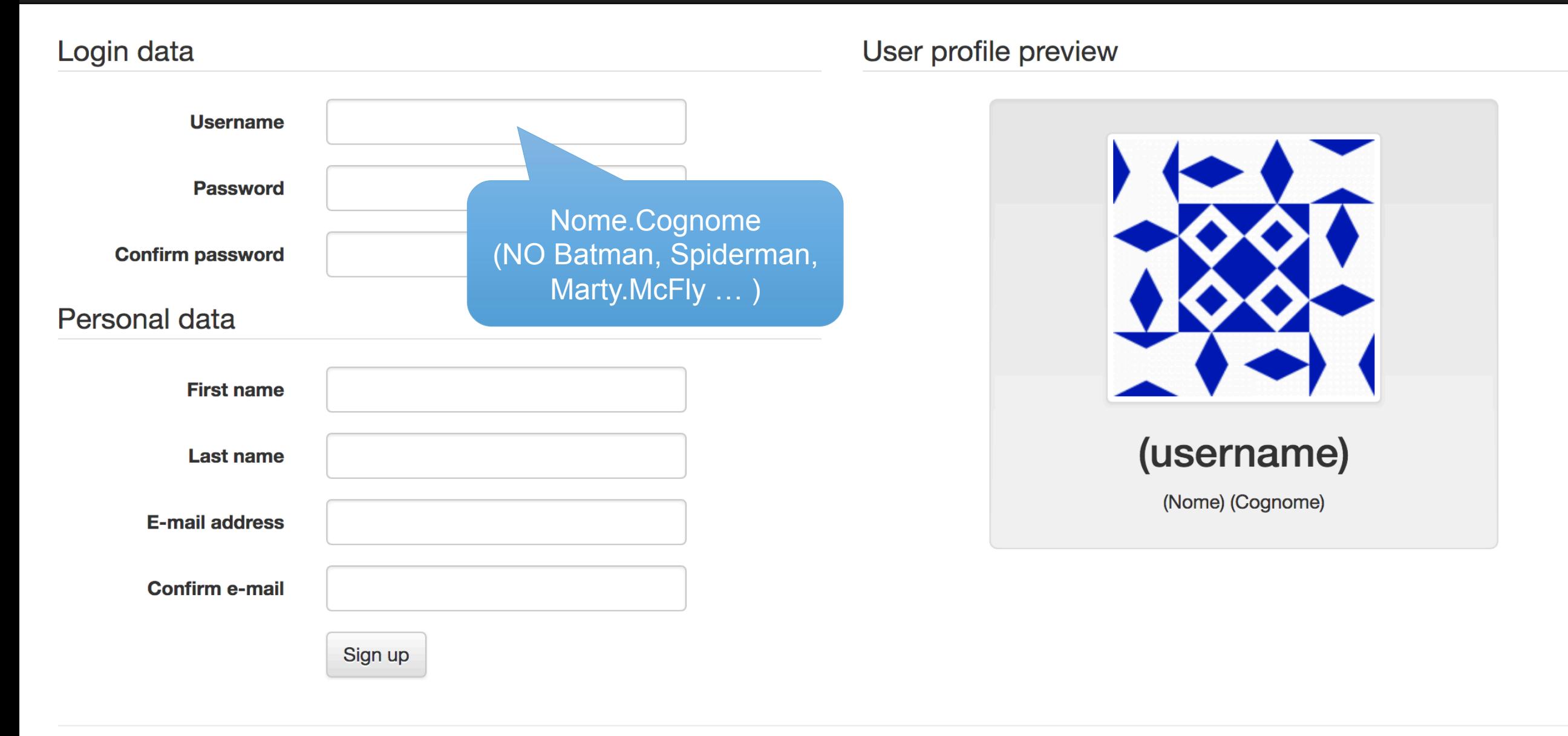

#### Lezioni ed Esercizi

is1718 Lessons **P** Ranking Sign up

#### $\vee$  Lezione 1-Lab

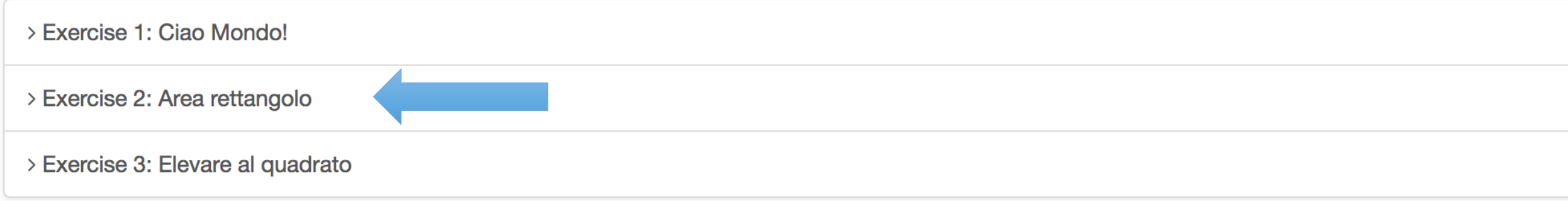

## Leggere la Specifica

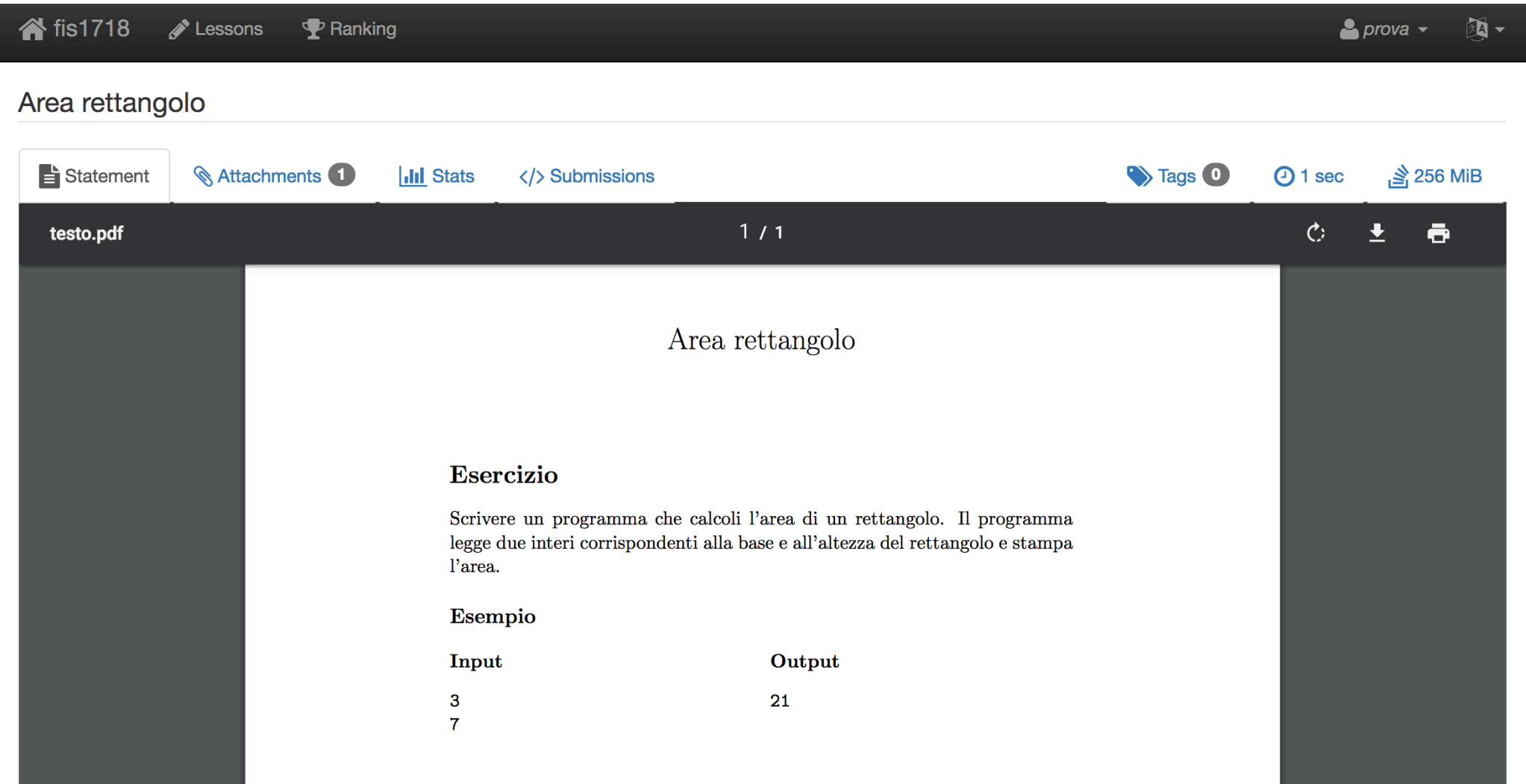

### Consegnare la Soluzione

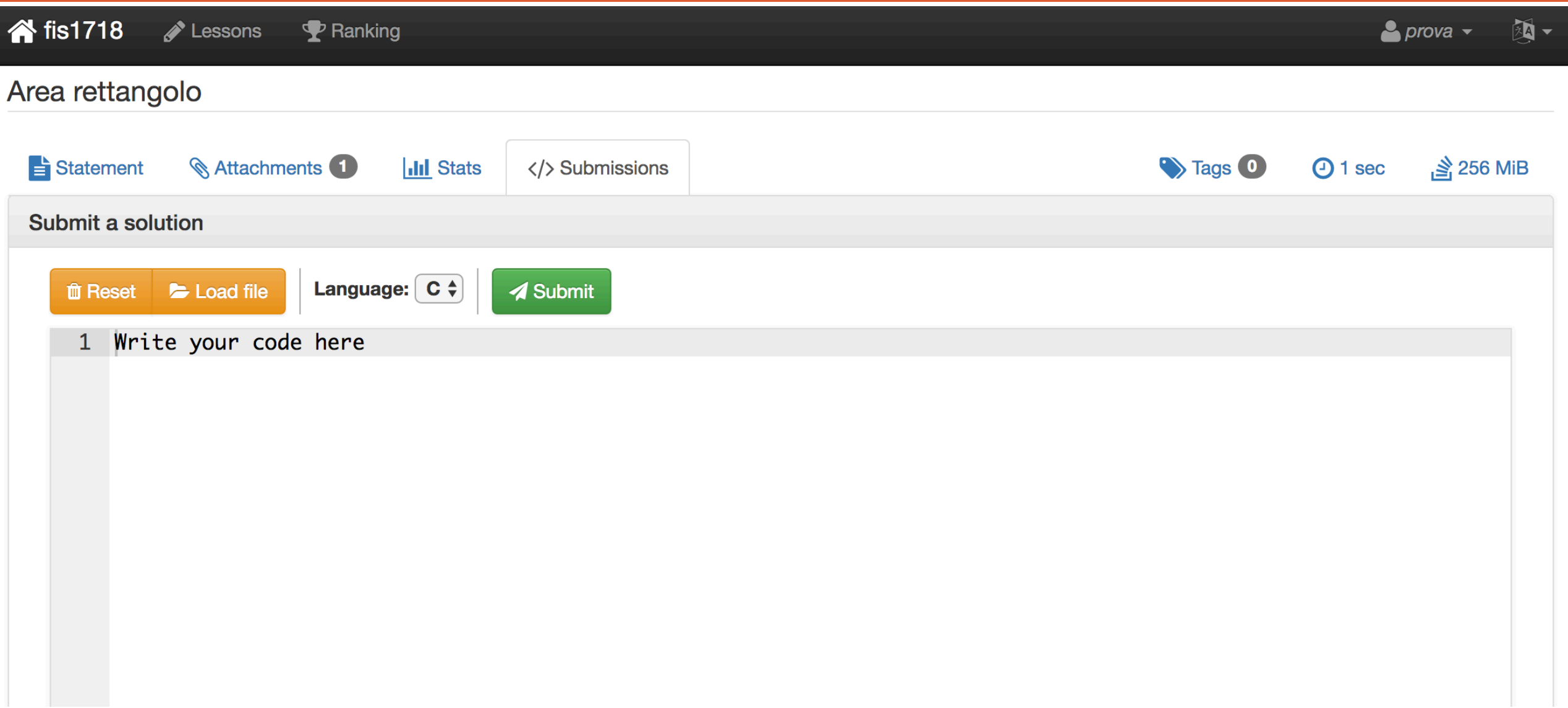

## Compilazione Fallita

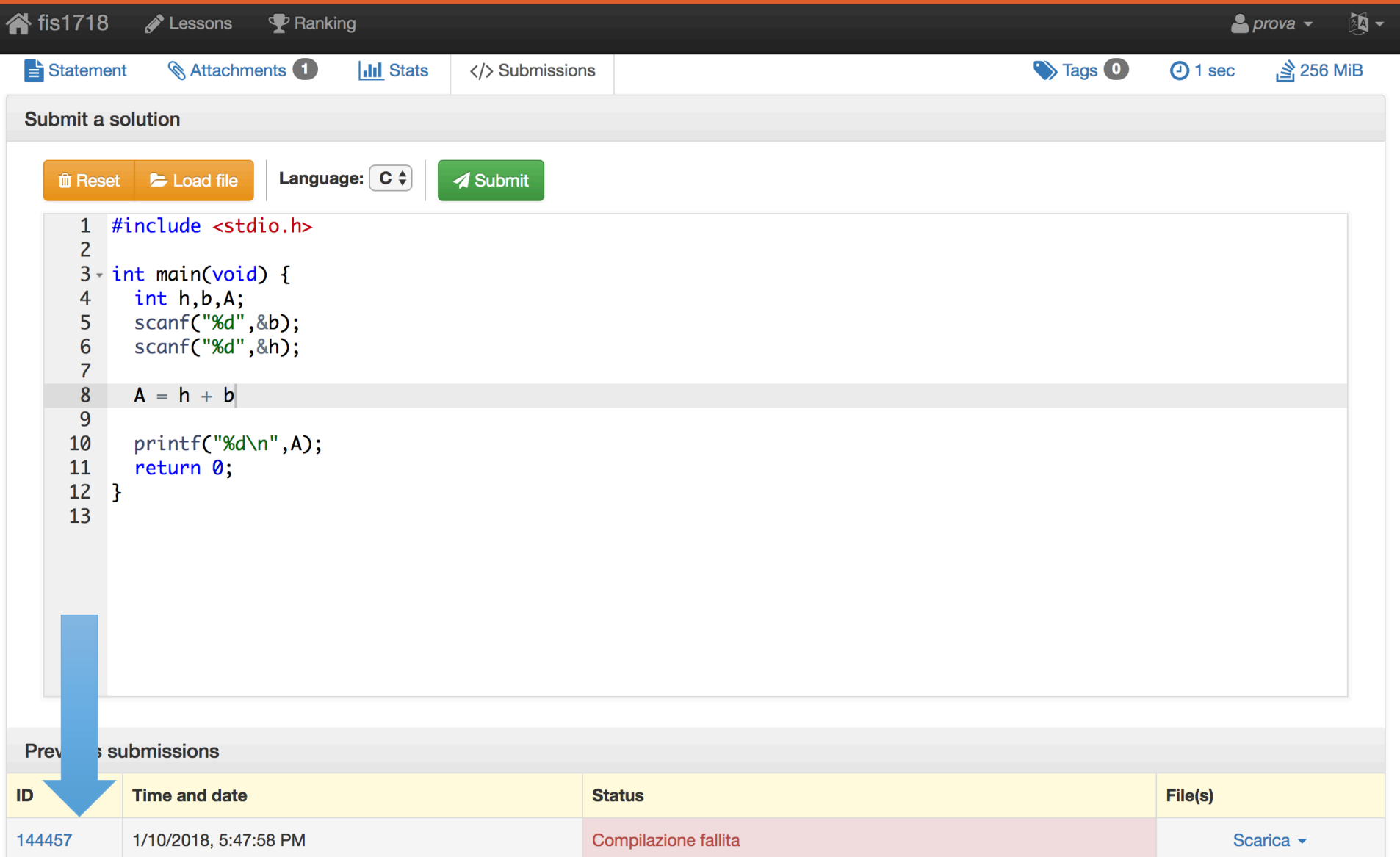

## Compilazione Fallita

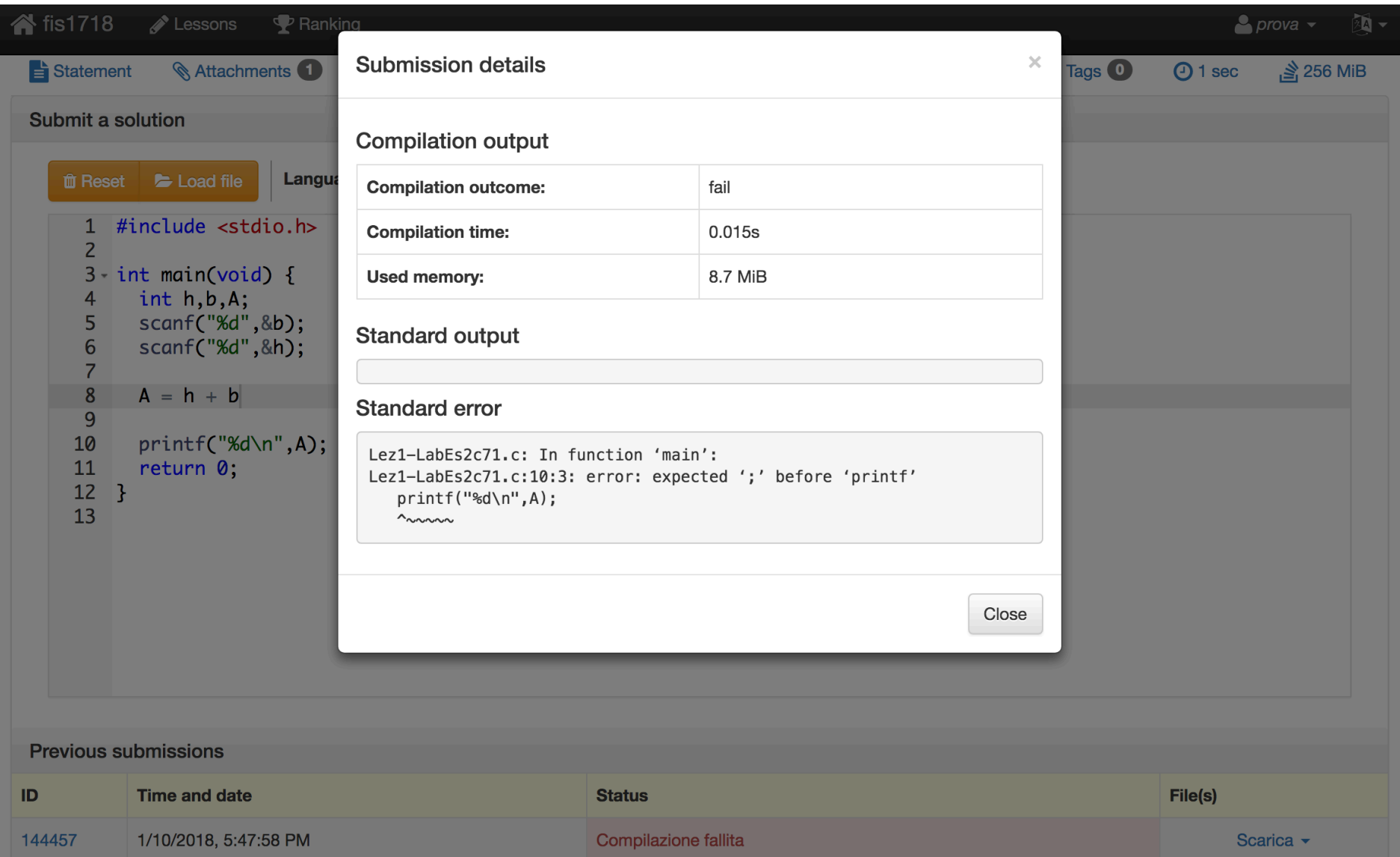

#### Compilazione corretta, output sbagliato

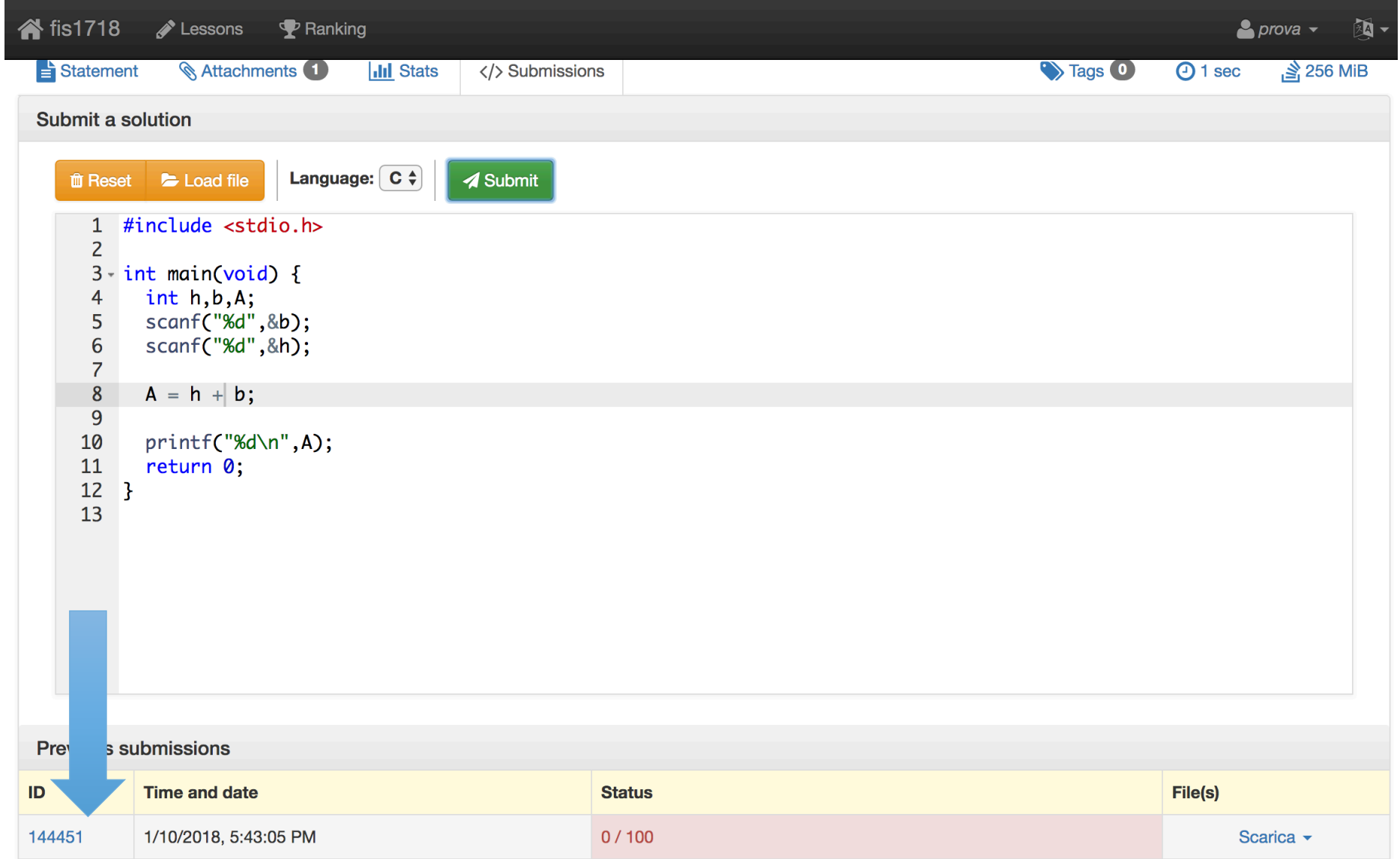

#### Compilazione corretta, output sbagliato

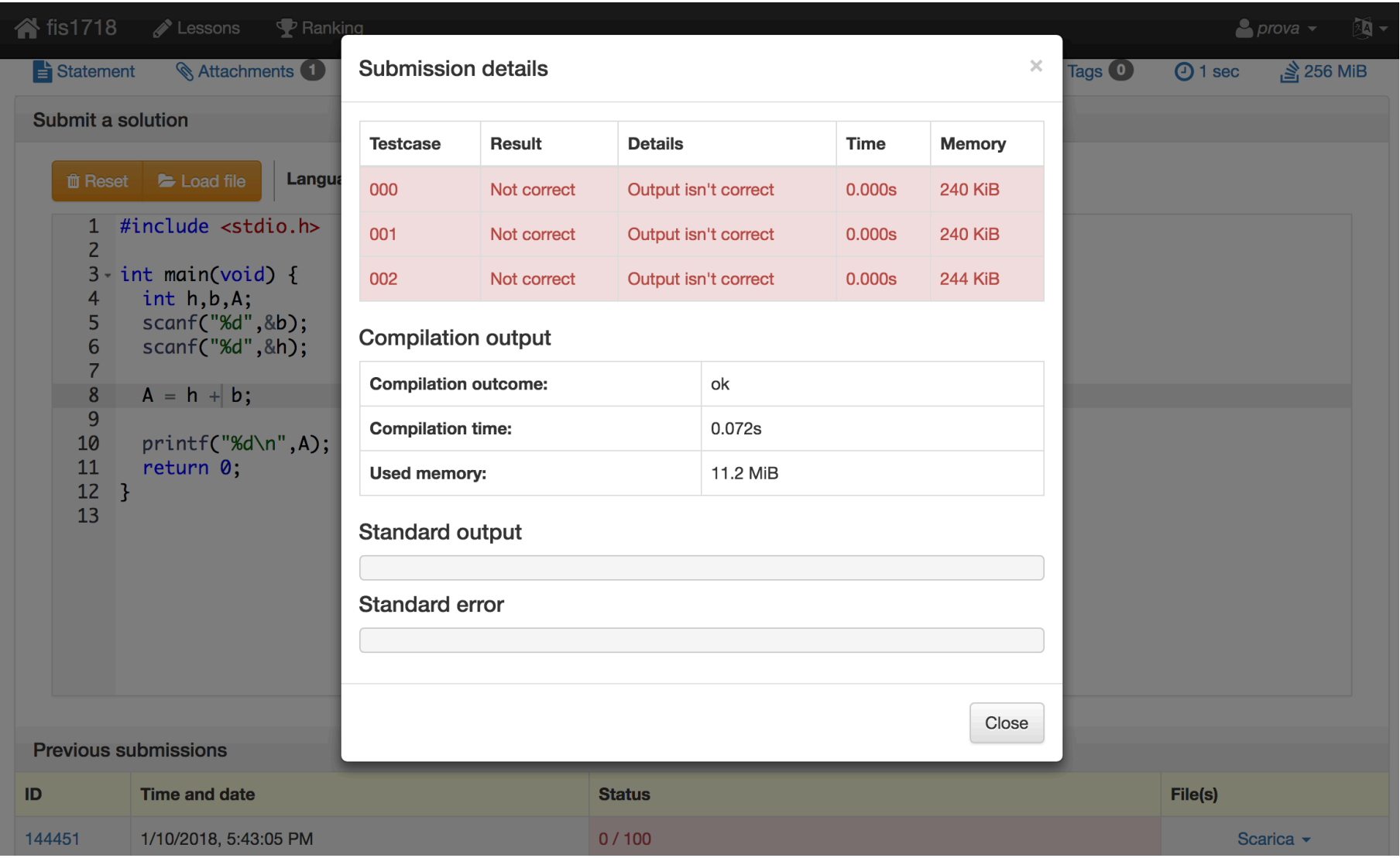

#### Soluzione corretta

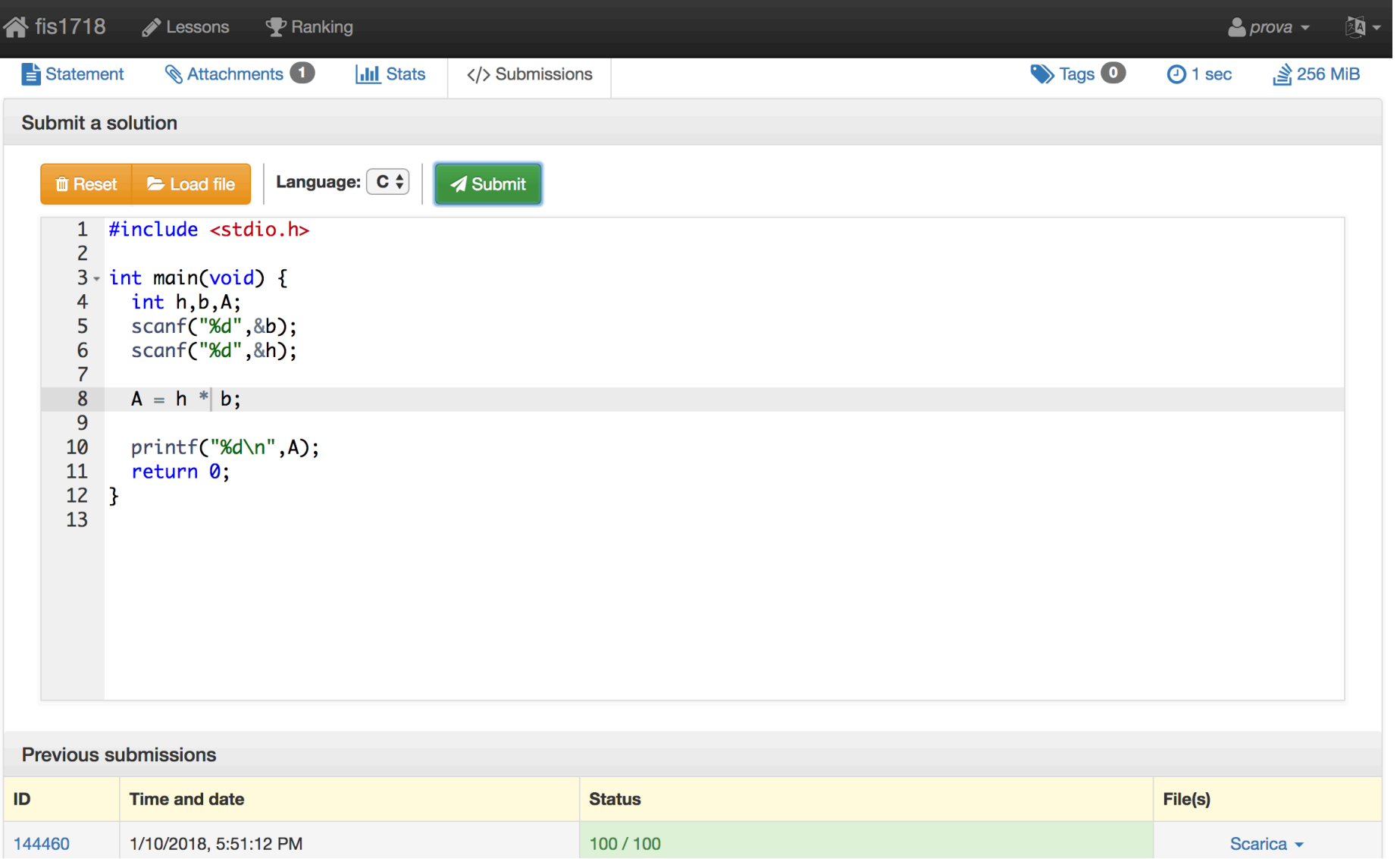

#### **Statistiche**

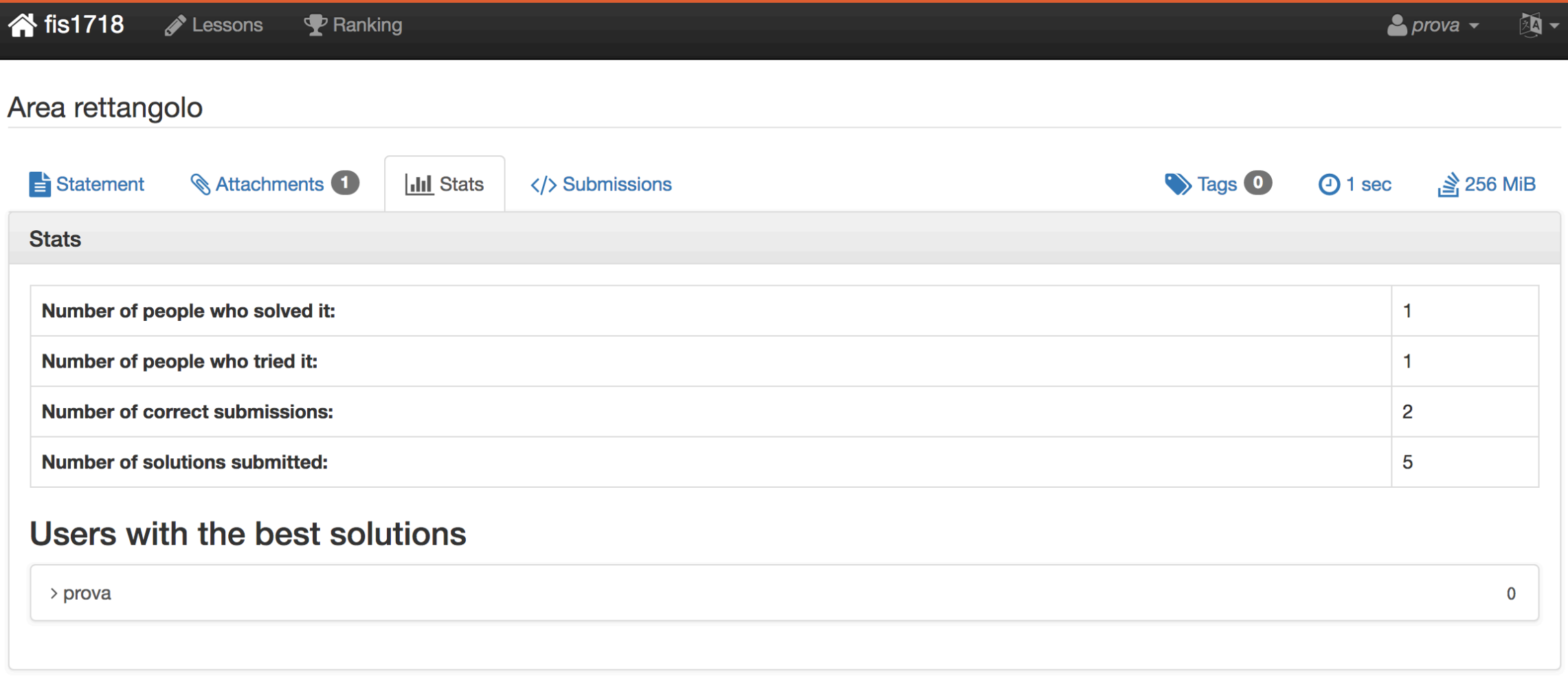

# Utilizzare i TestSet in Locale

Compilazione, Esecuzione e Confronto dell'Output con l'Output atteso

#### Cosa sono i TestSet

Un insieme di file di input "input0.txt", "input1.txt", "input2.txt" etc....

Un insieme di file di output "output0.txt", "output1.txt", "output2.txt" etc….

Dove "output-i.txt" è l'output atteso per l'input nel file "input-i.txt"

#### Input vs Output

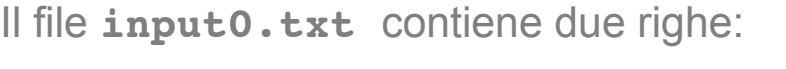

18

Il file **output0.txt** contiene la riga:

36

2

Quando eseguiamo:

./a.out < input0.txt

La prima scanf legge 18

La second scanf legge 2

Il risultato stampato, ovvero tutto ciò che viene stampato dal programma, deve essere uguale al contenuto di output0.txt:

#### Scaricare i test

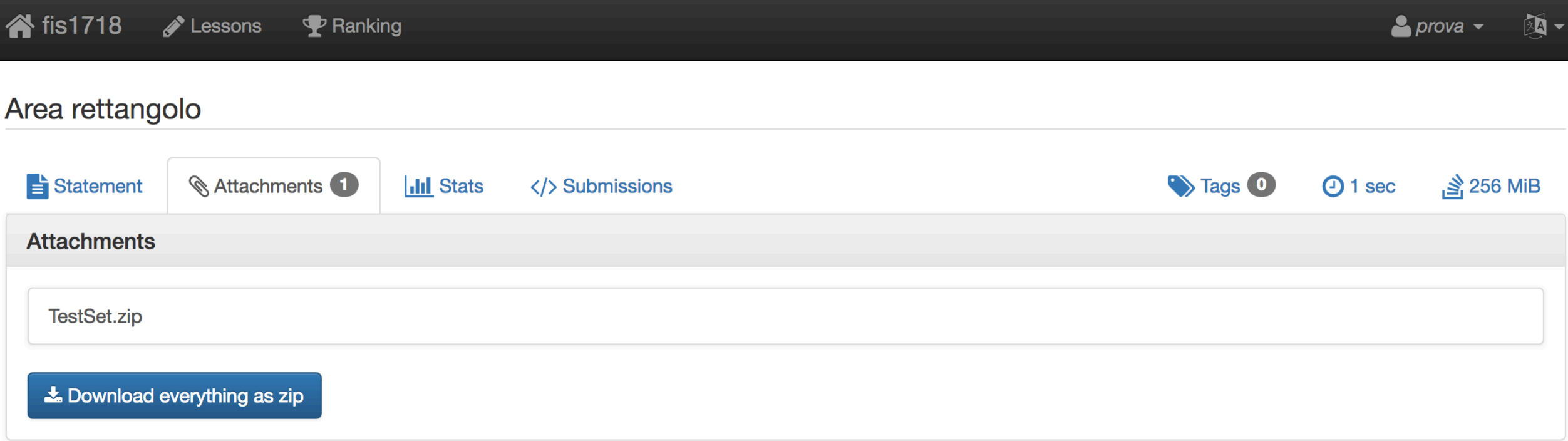

#### Scrivere la soluzione

- Scompattiamo TestSet.zip
- Apriamo il terminale e andiamo nella directory dove abbiamo salvato i test.

**!!!cd /path/dove/abbiamo/salvato/i/test**

• Apriamo gedit: nelle aule di laboratorio è sufficiente scrivere sul terminale

#### **gedit &**

Possiamo usare qualsiasi editor di testo altrimenti.

• Risolviamo l'esercizio e salviamolo nel file **area-rettangolo.c**

#### Compilazione ed Esecuzione

```
K
000\text{Es2} - \text{bash} - 100 \times 26bash
Last login: Tue Jan 9 14:34:43 on ttys001
14:35:21 [marino@etruria-wifi-217-4] ~
$ cd "Dropbox/FisicaInformatica2017-18/Lezione 1-Lab/Es2"
14:35:24 [marino@etruria-wifi-217-4] ~/Dropbox/FisicaInformatica2017-18/Lezione 1-Lab/Es2
$1sarea-rettangolo.c
                         input2.txt
                                                  output2.txt
input0.txt
                         output0.txt
                                                 testo.pdf
input1.txt
                         output1.txt
                                                 testo.tex
14:35:28 [marino@etruria-wifi-217-4] ~/Dropbox/FisicaInformatica2017-18/Lezione 1-Lab/Es2
14:35:29 [marino@etruria-wifi-217-4] ~/Dropbox/FisicaInformatica2017-18/Lezione 1-Lab/Es2
$ cat area-rettangolo.c
#include <stdio.h>
int main(void) {
  int h, b, A;scanf("%d", \&b);
  scanf("ad", \&h);
  A = h * b;
  print(f("ad\nu", A);return 0;}
14:35:34 [marino@etruria-wifi-217-4] ~/Dropbox/FisicaInformatica2017-18/Lezione 1-Lab/Es2
\frac{1}{2}
```
#### Compilazione ed Esecuzione

```
K
000\Box Es2 - bash -100\times26bash
Last login: Tue Jan 9 14:35:21 on ttys000
14:39:37 [marino@etruria-wifi-217-4] ~
$ cd "Dropbox/FisicaInformatica2017-18/Lezione 1-Lab/Es2"
14:39:41 [marino@etruria-wifi-217-4] ~/Dropbox/FisicaInformatica2017-18/Lezione 1-Lab/Es2
$ gcc -Wall -pedantic area-rettangolo.c
14:39:49 [marino@etruria-wifi-217-4] ~/Dropbox/FisicaInformatica2017-18/Lezione 1-Lab/Es2
$ cat input0.txt
18
\overline{2}14:40:11 [marino@etruria-wifi-217-4] ~/Dropbox/FisicaInformatica2017-18/Lezione 1-Lab/Es2
$./a.out18
\overline{2}36
14:40:22 [marino@etruria-wifi-217-4] ~/Dropbox/FisicaInformatica2017-18/Lezione 1-Lab/Es2
$./a.out < input0.txt36
14:40:28 [marino@etruria-wifi-217-4] ~/Dropbox/FisicaInformatica2017-18/Lezione 1-Lab/Es2
$ cat output0.txt
36
14:40:44 [marino@etruria-wifi-217-4] ~/Dropbox/FisicaInformatica2017-18/Lezione 1-Lab/Es2
\frac{1}{2}
```
#### Confrontiamo l'ouput con l'output atteso

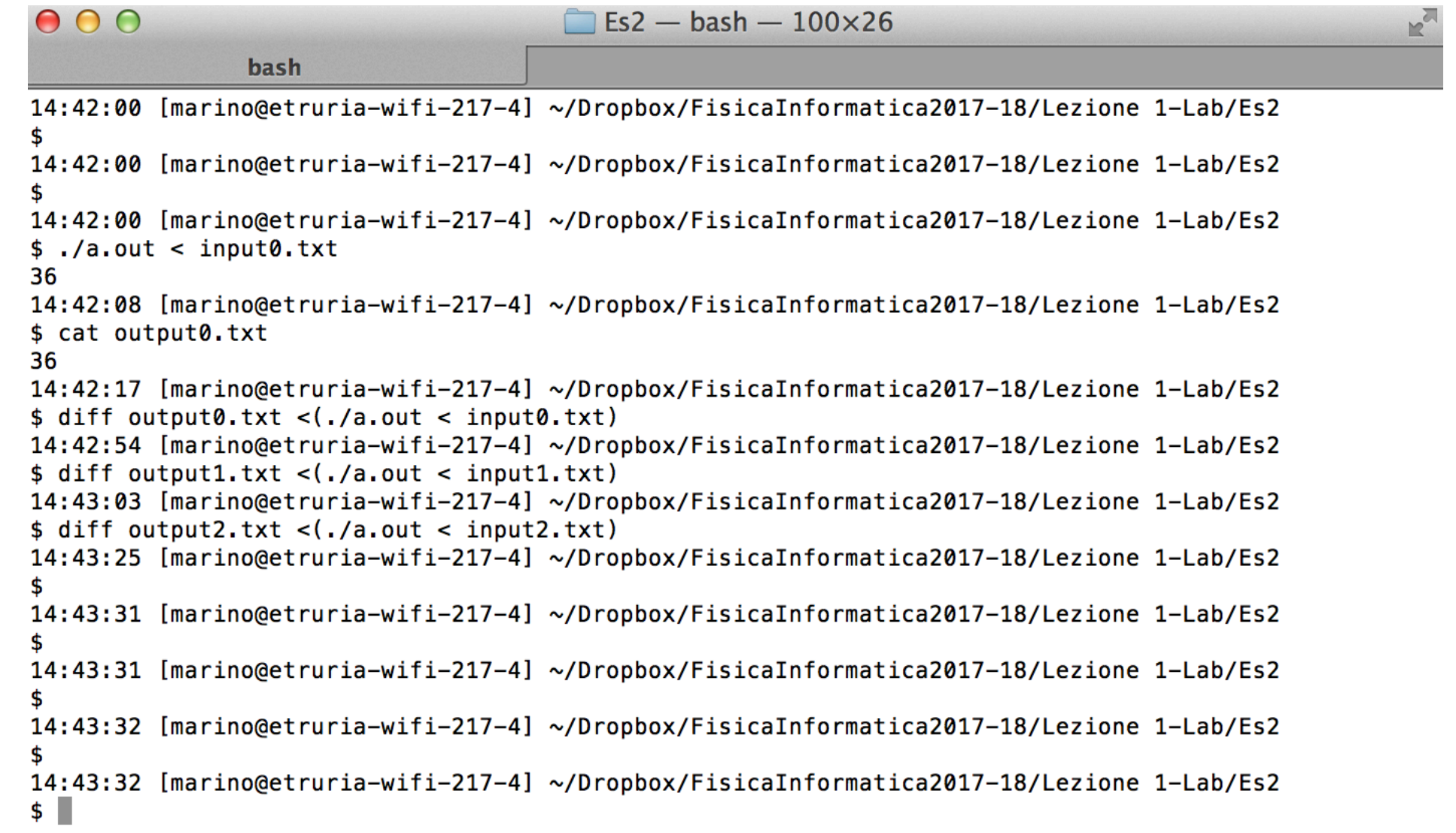